Neue Anmeldebögen in der Bücherei

Alle Leser müssen das neue Anmeldeformular unterschreiben. Um alle Leser zu erreichen, besteht die Möglichkeit, in jedem Leserkonto eine Mitteilung zu hinterlegen. Am einsfachsten geht dieses über folgenden Weg.

BVS – Ausleihe – Mitteilungen – Miteilungen eingeben – Mitteilungen für jeden Leser

 $F<sub>5</sub>$ 

Mitarheite

 $10043$ 

10100

 $10191$ 

10542 30001<br>30029

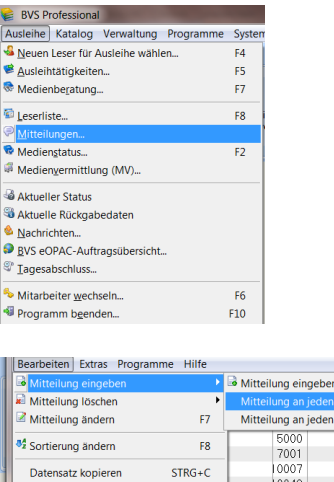

Sie geben den gewünschten Text ein. Zum Beispiel: Bitte den neuen Anmeldebogen für die DVSGO ausfüllen lassen.

## Bestätigen Sie diesen Eintrag.

SPACE

 $STRG + A$ 

Datensatz markieren

Alles markieren<br>Markierungen aufheben

Aktuelles Fenster schließen

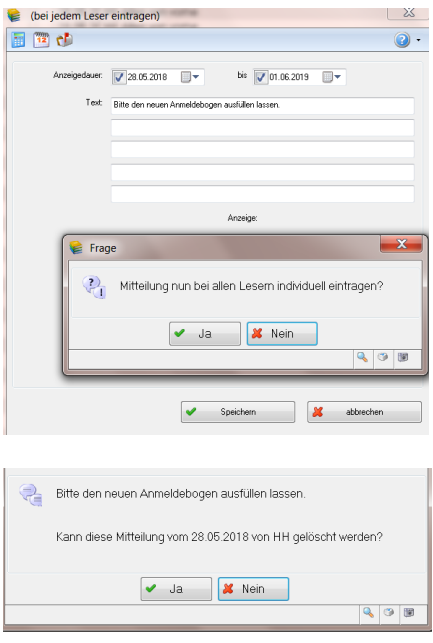

**Beim Aufruf des Leserkontos erscheint die Mitteilung und kann** 

nach der Abgabe des neuen ausgefüllten Anmeldebogens gelöscht werden.